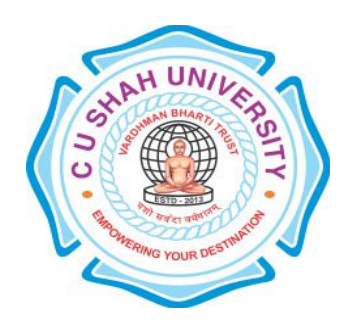

## C. U. Shah University, Wadhwan City Faculty of Computer Science Name of Program: Bachelor of Science (Information Technology) (B.Sc.IT) Semester : I W.e.f. June – 2016 Teaching & Evaluation Scheme

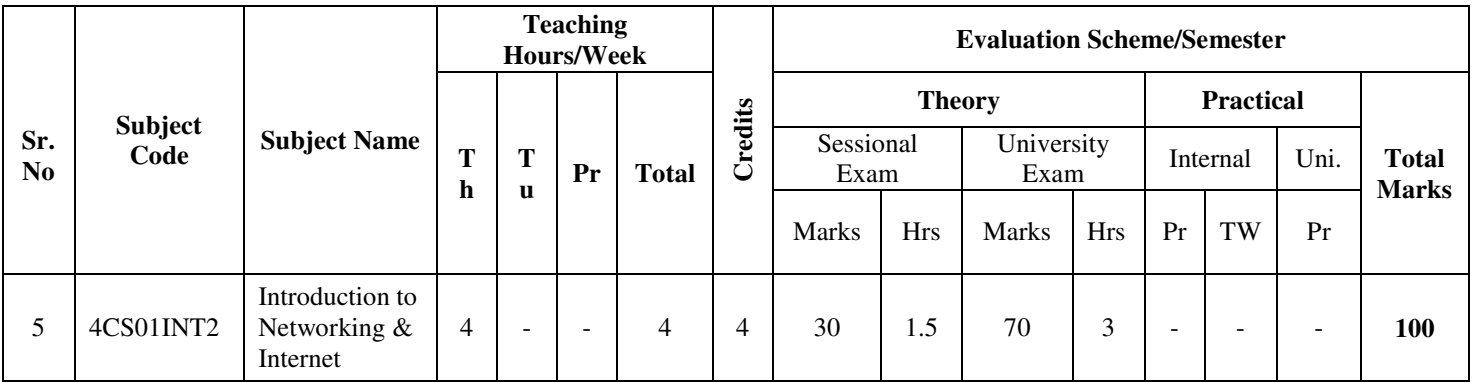

**Objectives:** At the end of the syllabus, Student can develop a static web site.

**Pre-requisites:** Student should have knowledge about Basic HTML.

#### **Course Outline:**

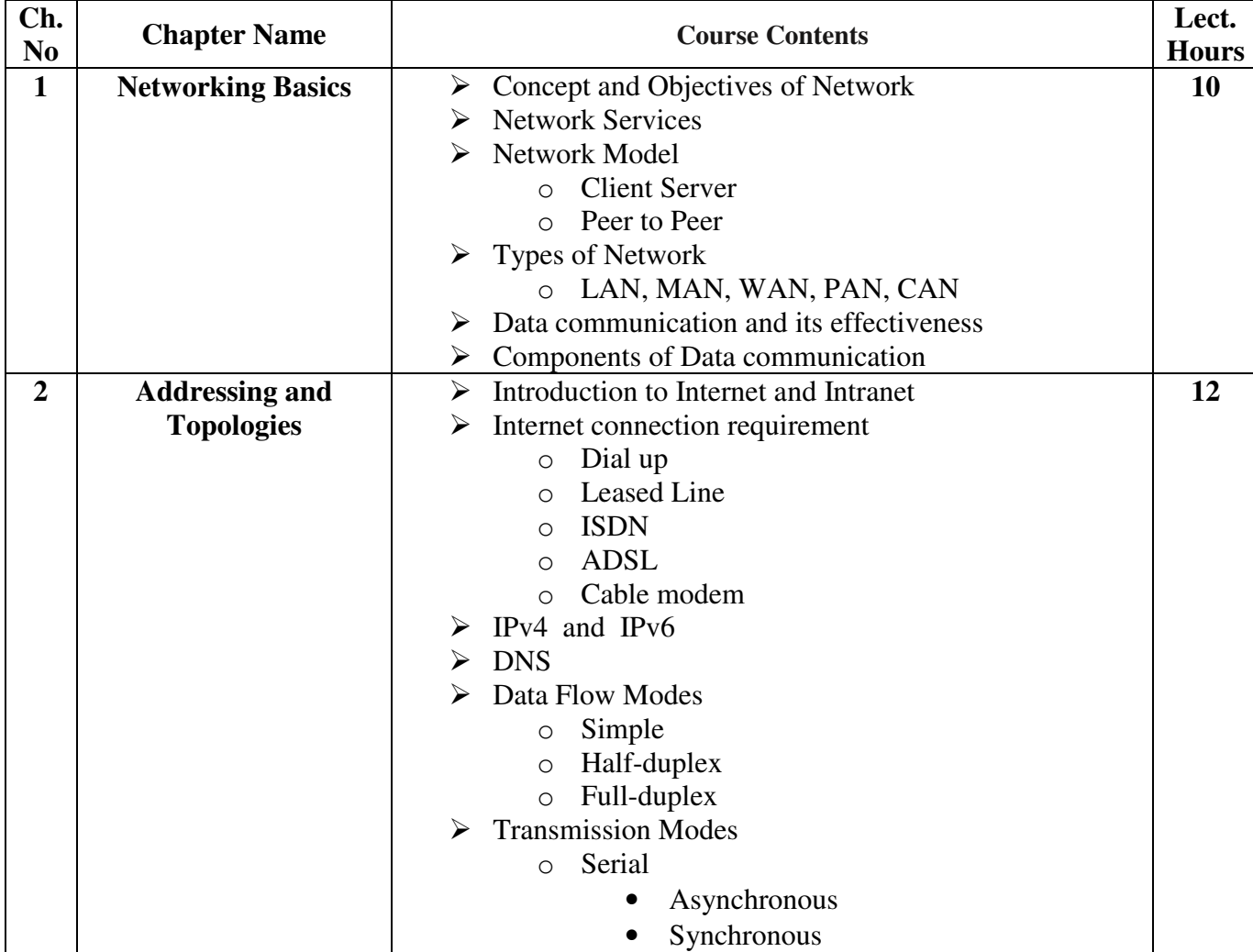

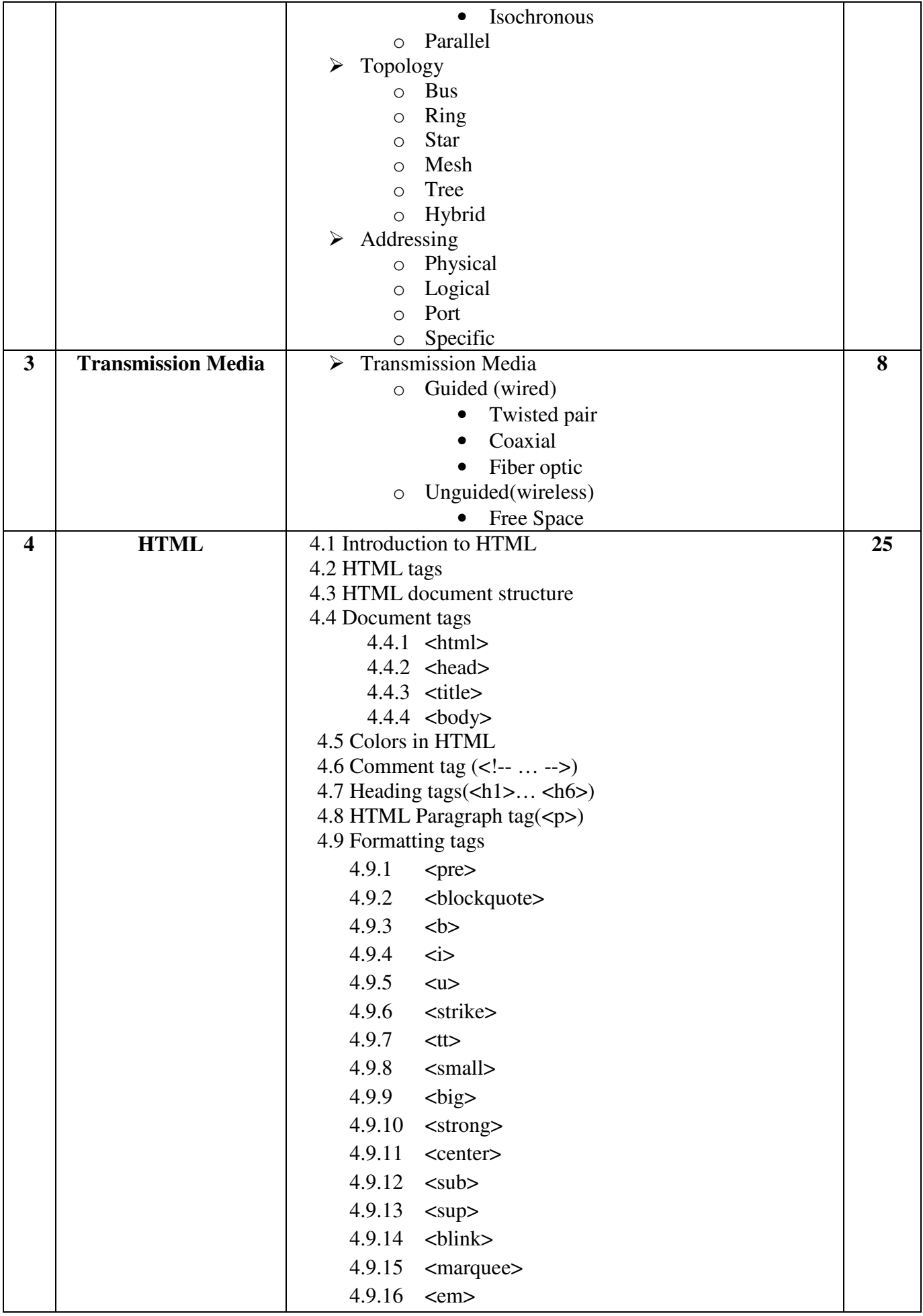

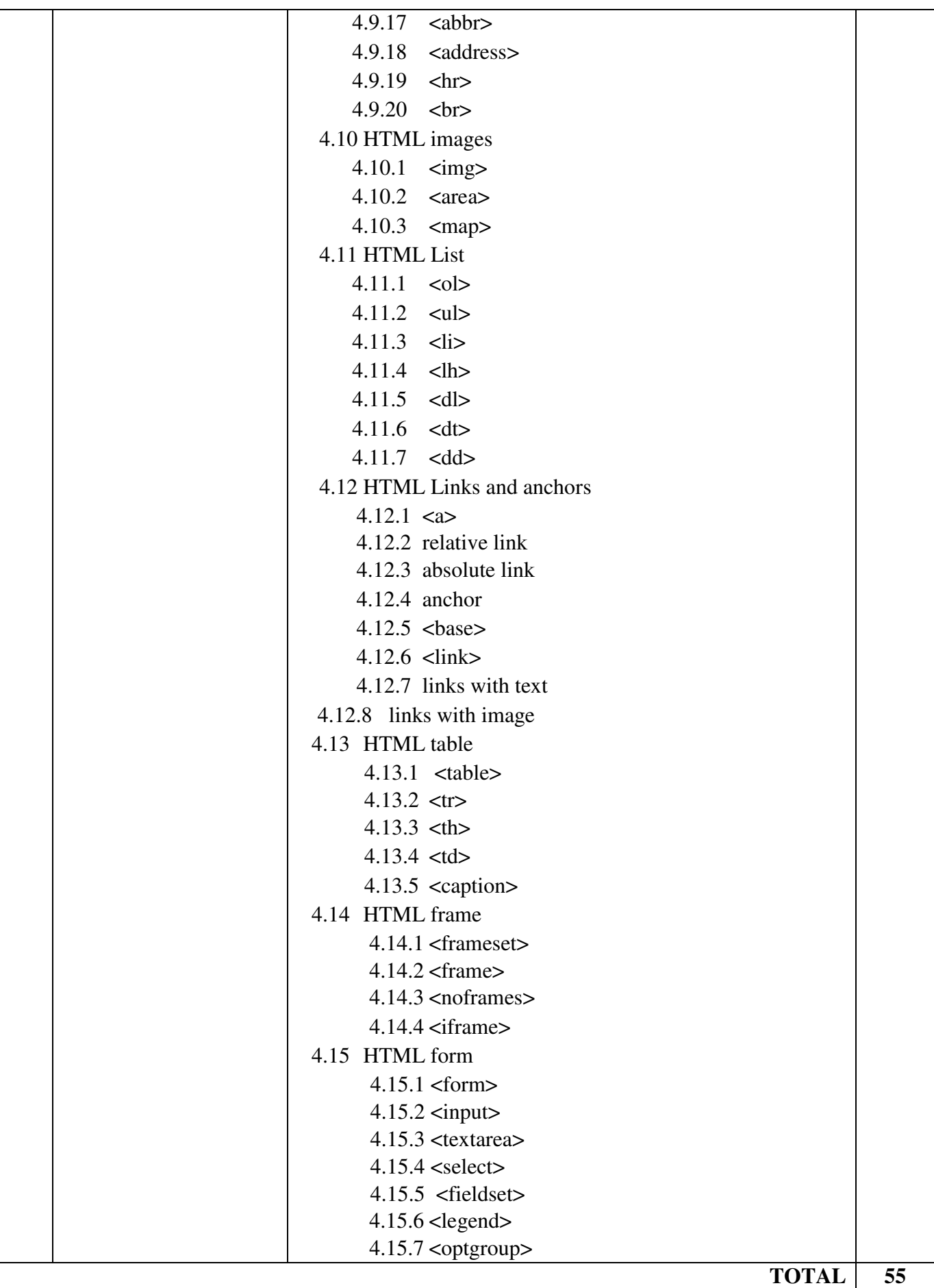

### **REFERENCE BOOKS:**

- 1. "Web Enabled Commercial Applications development using… HTML, Javascript, DHTML and PHP"  $4<sup>th</sup>$  edition By : Ivan Bayross (BPB Publication)
- 2. "World Wide Web design with HTML" By: C Xavier ( Tata McGraw Hill Publishing Company.)
- 3. "Internet & Web development using HTML, DHTML and javascript" By : Soma dasgupta (Khanna Book Publication)
- 4. "HTML for World Wide Web" By : Elizabeth Castro ( Peachpit Press)
- 5. "HTML Complete"  $2<sup>nd</sup>$  edition (BPB publication)

## **PROGRAM LIST**

- 1. Write an HTML Code to display "welcome to HTML" message with "My project" title.
- 2. Write an HTML code to display "welcome to HTML" message with green color background.
- 3. Write an HTML code to display "welcome to HTML" message and sets picture as background.
- 4. Write an HTML code to display "hello world" in bold and italic font.
- 5. Write an HTML code to display "Welcome to HTML" message with <h1> to <h6> heading tags.
- 6. Write an HTML code to display "welcome" in bold style, "to" in italic style and "HTML" in underline style.
- 7. Write an HTML code which displays your name in green color.
- 8. Write an HTML code to display the numbers 1 10, each number being a different color.
- 9. Write an HTML code to display your name in a Tahoma font
- 10. Write an HTML code to display a paragraph with 4 5 sentences. Each sentence should be a different font.
- 11. Write an HTML code to display a paragraph that is a description of a book, include the title of the book as well as its author. Names and titles should be underlined, adjectives should be italicized and bolded.
- 12. Write an HTML code to display your name to the screen with every letter being a different heading size.
- 13. Design a web code that demonstrate  $\langle b r \rangle \langle h r \rangle$  tag with all attribute.
- 14. Print the squares of the numbers 1 10. Each number should be on a separate line, next to it the number 2 superscripted, an equal sign and the result. (Example:  $10^2 = 100$ )
- 15. Prints 10 names with a line break between each name. The list should be alphabetized, and to do this place a subscripted number next to each name based on where it will go in the alphabetized list. (Example: Alan<sub>1</sub>). Print first, the unalphabetized list with a subscript number next to each name, then the alphabetized list. Both lists should have an <h1> level heading.
- 16. Print two paragraphs that are both indented using the command
- 17. Prints an h1 level heading followed by a horizontal line whose width is 100%. Below the horizontal line print a paragraph relating to the text in the heading.
- 18. Design a webcode that demonstrate <marquee> tag (Simple marquee)

19. Design a webcode that demonstrate <marquee> tag with behavior attribute

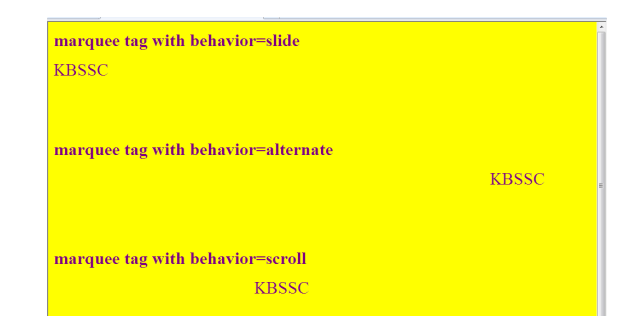

20. Design a webpage that demonstrate <marquee> tag with height and width attribute

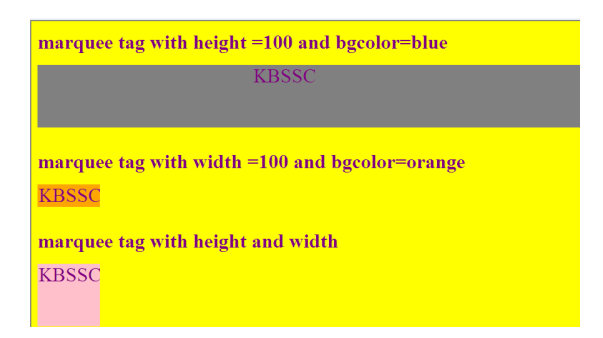

21. Design a webcode that demonstrate <marquee> tag with direction attribute

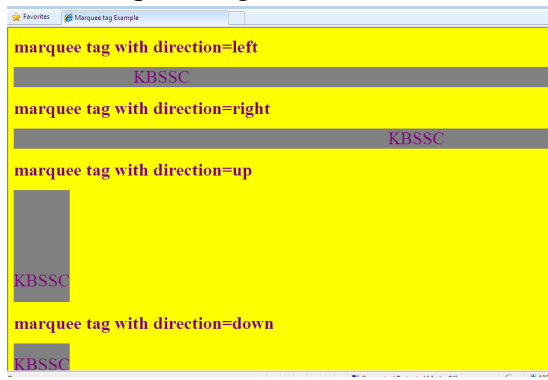

- 22. Display an image that has a border of size 2, a width of 200, and a height of 200.
- 23. Design a web code that display image with hspace and vspace attribute

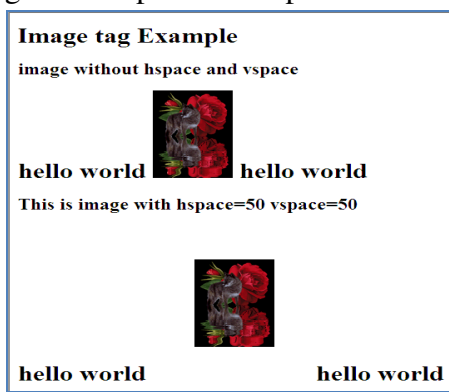

24. Design a web code that demonstrate align attribute of  $\langle \text{img} \rangle$  tag

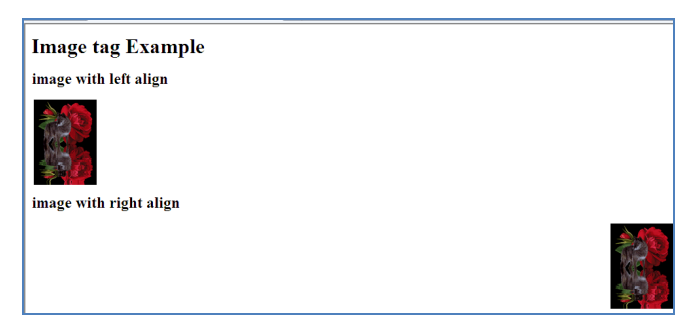

25. Design a web code that demonstrate align attribute of <img> tag

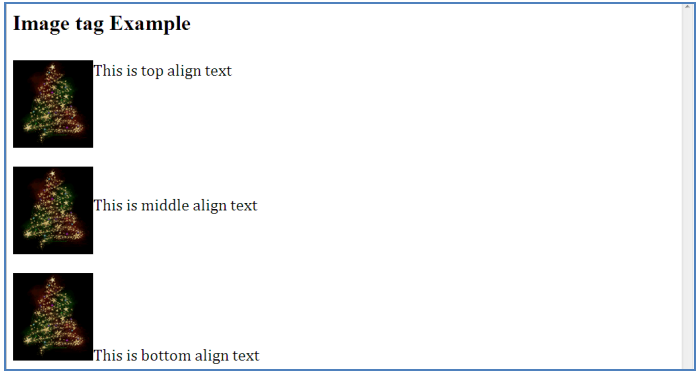

- 26. Create rectangle image map in image.
- 27. Create circle image map in image.
- 28. Create triangle angle image map in image.
- 29. Create any polygon shape image map in image.
- 30. Write an HTML code to display the following output using ordered list.

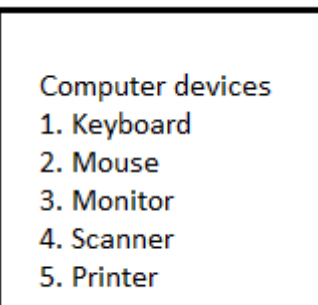

31. Write an HTML code to display the following output using ordered list.

#### **Computer Devices**

- 1. Key-Board
- 2. Monitor
- 5. Mouse
- 6. Key-Board
- 7. Monitor

32. Create an HTML code which displays following output.

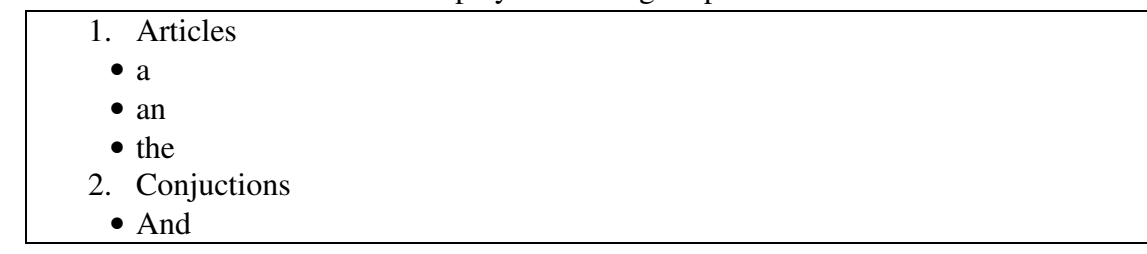

- Or • Not
- But

33. Create an HTML code as given below

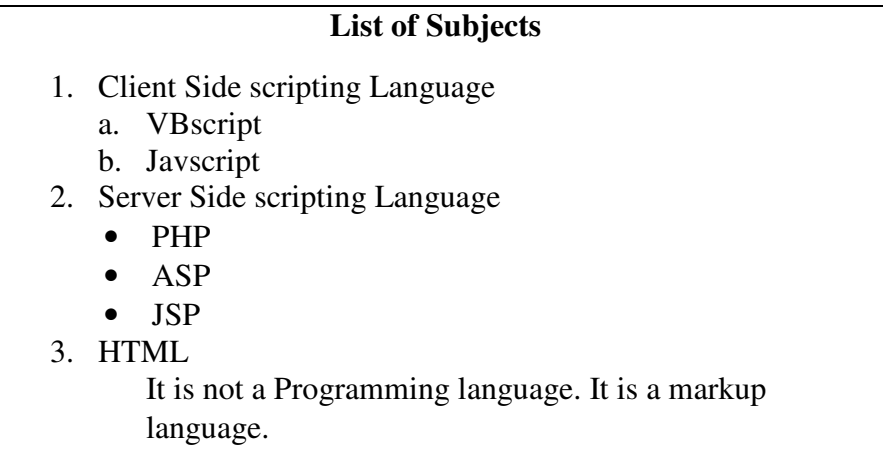

- 34. Print two lists with any information you want. One list should be an ordered list, the other list should be an unordered list.
- 35. Write an HTML code to display the following output using ordered list and unordered list.

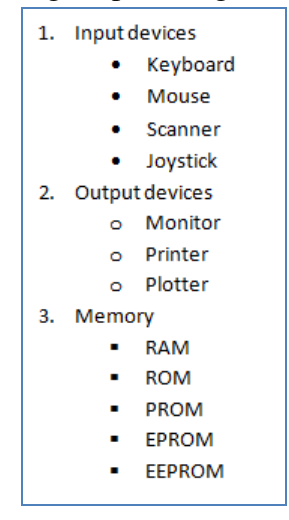

- 36. Print a definition list with 5 items.
- 37. Create an HTML code which contains hyperlinks.
- 38. Create some links to various search engines.
- 39. Create a code with a link at the top of it that when clicked will jump all the way to the bottom of the page.
- 40. Create a code with a link at the bottom of it that when clicked will jump all the way to the top of the page.
- 41. Create a code with a link at the top of it that when clicked will jump all the way to the bottom of the page. At the bottom of the page there should be a link to jump back to the top of the page.
- 42. Display an image that when clicked will link to a search engine of your choice (should be opened in a new window).
- 43. Create an HTML file which displays 3 images containing hyperlink.
- 44. Create an HTML file which displays following code. By clicking on the link takes to the respective topic within the same page.

**Table of contents** 

 **Chapter 1 : Introduction to HTML**

 **Chapter 2 : HTML images**

 **Chapter 3 : HTML links**

45. Write an HTML code to display the following table with the following data.

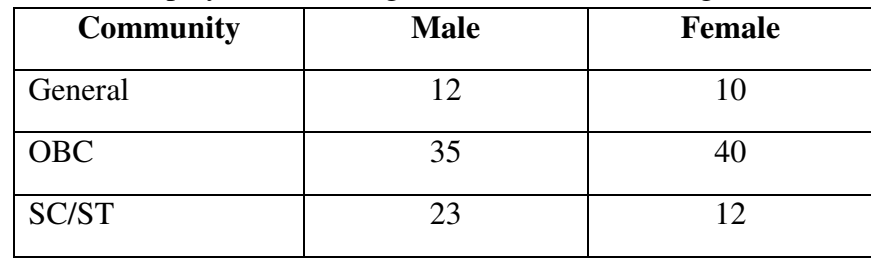

46. Write an HTML code to display the following table with the following data.

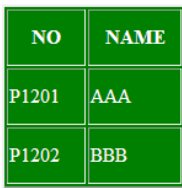

47. Write an HTML code to display the following table with the following data.

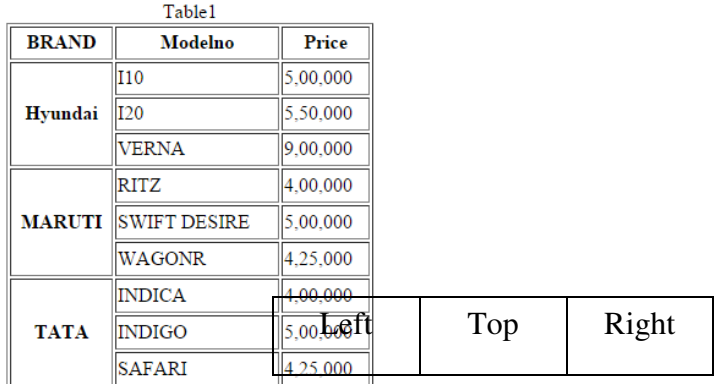

- 48. Create table with rowspan and colspan attribute of table in HTML. ( Prepare timetable of your class). Include cellpadding and cellspacing.
- 49. Write an HTML code to display the following table.

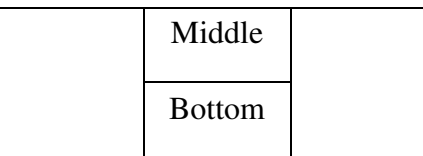

50. Write an HTML code to display the following table.

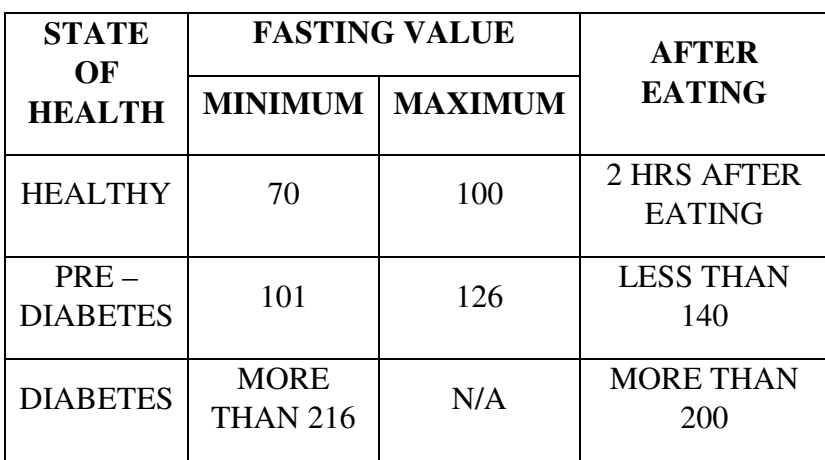

51. Write an HTML code to display the following table.

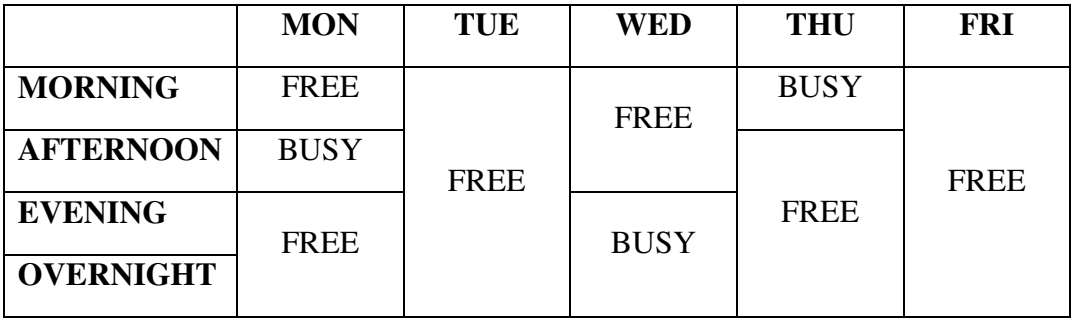

52. Create an HTML table like below :

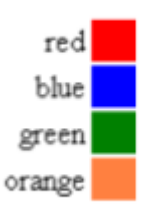

53. Write an HTML code to display the following table output.

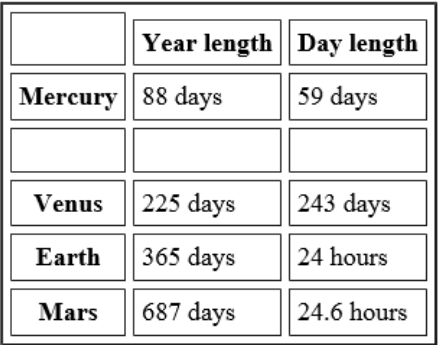

54. Write an HTML code to display the following table output.

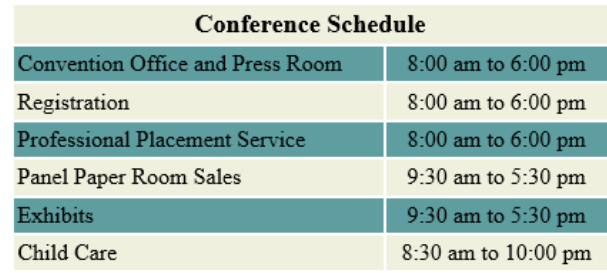

55. Design following frame in HTML.

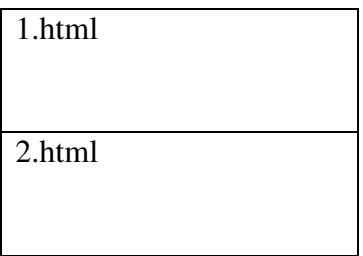

56. Design following frame Structure in HTML.

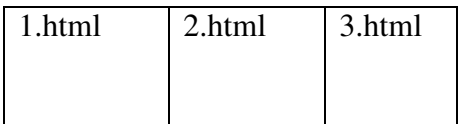

57. Design following frame Structure in HTML.

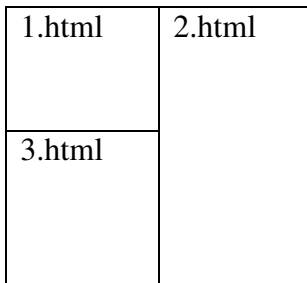

58. Design following frame Structure in HTML.

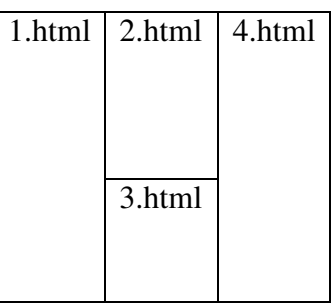

59. Design following frame Structure in HTML

| 1.html | 2.html | 3.html |
|--------|--------|--------|
|        |        |        |
|        |        |        |
| 4.html |        | 5.html |
|        |        |        |
| 6.html |        | 7.html |
|        |        |        |
|        |        |        |

60. Create a set of frames to show the following data

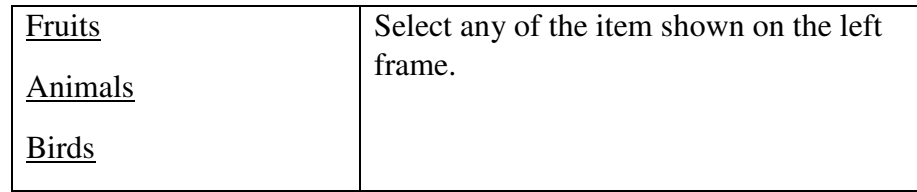

61. Design the web code to display the following table with hyperlinks the department name for every information inside the table

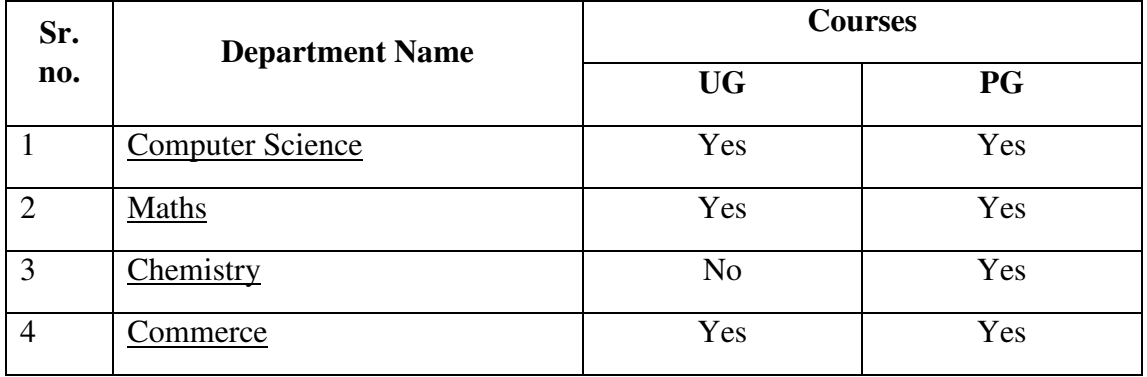

62. Create an HTML code using frames.

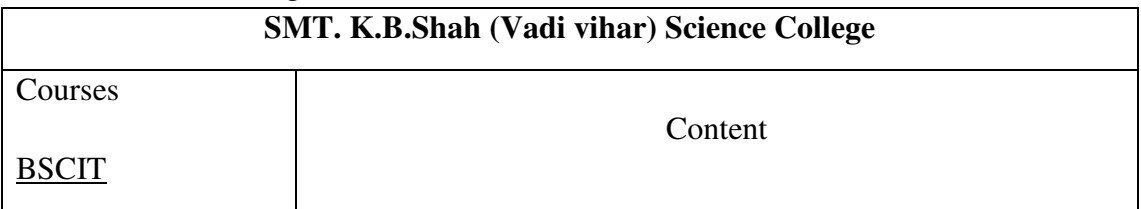

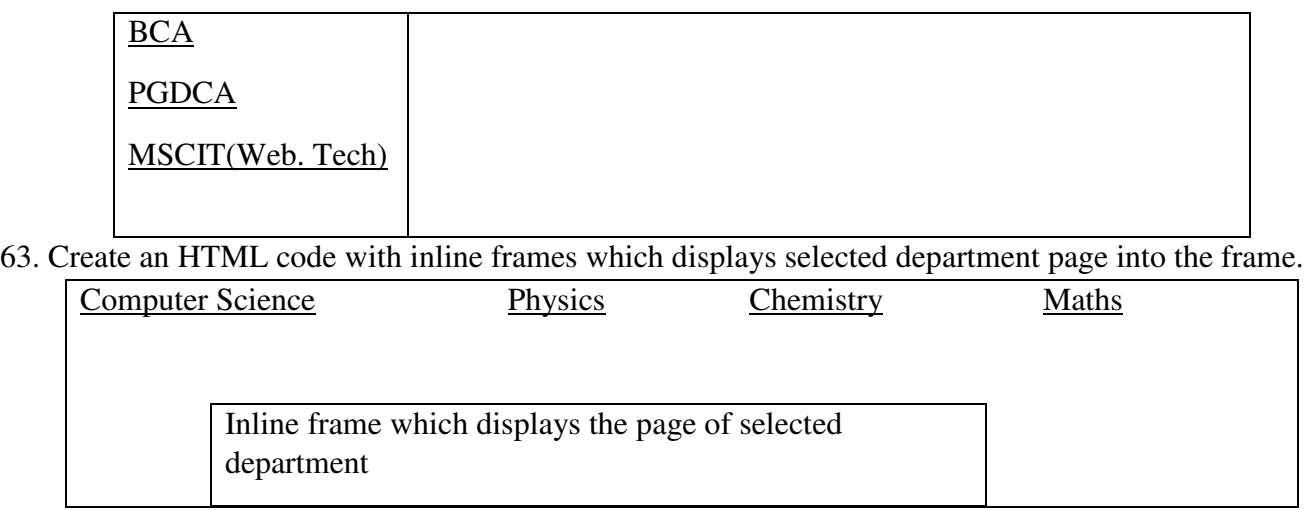

64. Create your resume using HTML tags also experimented with colors, text, link, size and also other tags. 65. Create the following form using form elements.

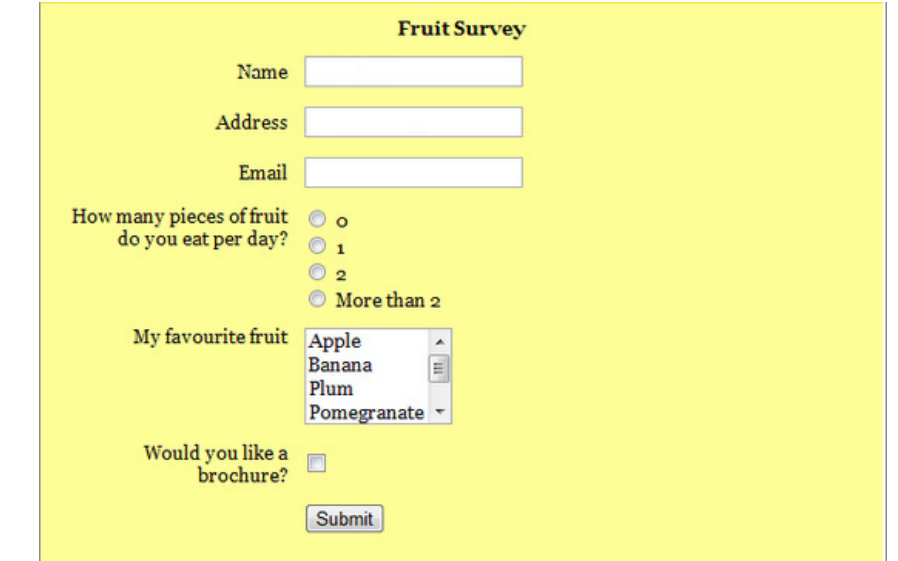

66. Write an HTML code to display the following form output.

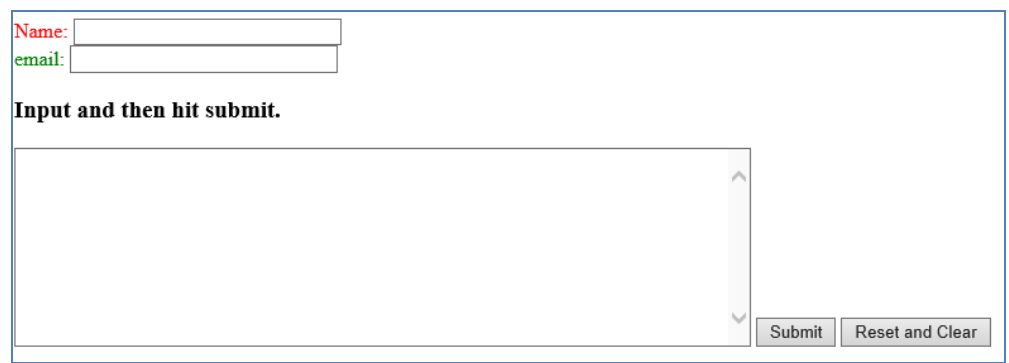

67. Write an HTML code to display the following output using form elements.

# **Insert Data Form**

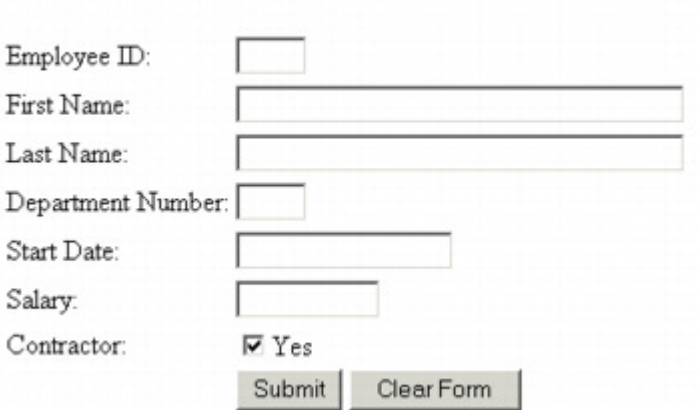

68. Write an HTML code to display the following output using form elements.

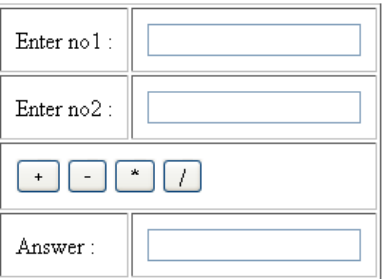

69. Write an HTML code to display the following output using form elements.

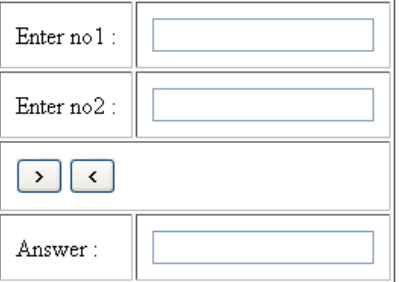

70. Write an HTML code to display the form which demonstrates fieldset and optgroup form elements.